## **Guide til sletning af browserdata i Chrome:**

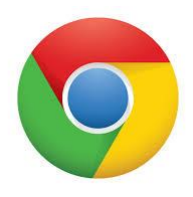

Gå i De 3 vandrette streger i øverste højre hjørne (indstillinger)

Vælg Historik

Vælg Ryd browserdata

Under Ryd disse elementer fra: vælger du enten "altid" (anbefales) eller seneste time, eller andet

Hak af i dem du ønsker at slette historik for (*hvis du vil huske dine gemte adgangskoder, skal du fjerne hakket fra Adgangskoder*)

Vælg Ryd Browserdata

Luk ned på X i højre hjørne

Genstart browseren = Chrome (det er ikke nødvendigt at genstarte computeren)

Du er altid velkommen til at kontakte os på tlf. **5578 0303**, hvis du er i tvivl om noget, så vil vi se om vi kan hjælpe dig :o)

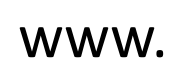

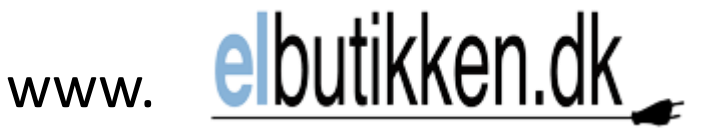

Marinebuen 7 4700 Næstved Tlf. 5578 0303 Mail: mail@elbutikken.dk